### **Macromolecular Crystallography Computer Environment**

Brief Orientation

### **Introduction**

### • SSRL PX Group Computers

- General layout network, hostnames
- Some technical details
- Usage advice and policies
- Short Unix command line tutorial
- Further Documentation
	- <http://smb.slac.stanford.edu/>
	- Links to versions of this presentation at <http://smb.slac.stanford.edu/facilities/computing/>

### **General layout**

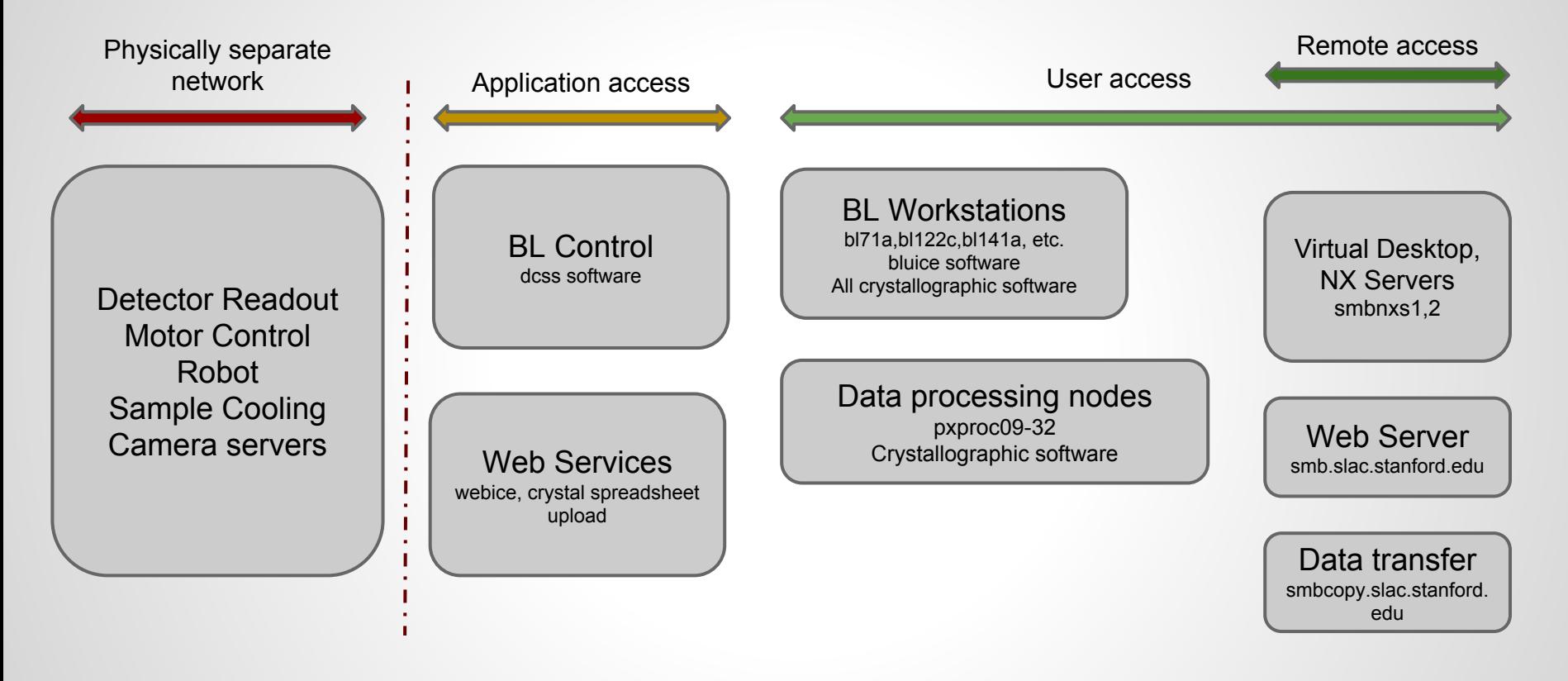

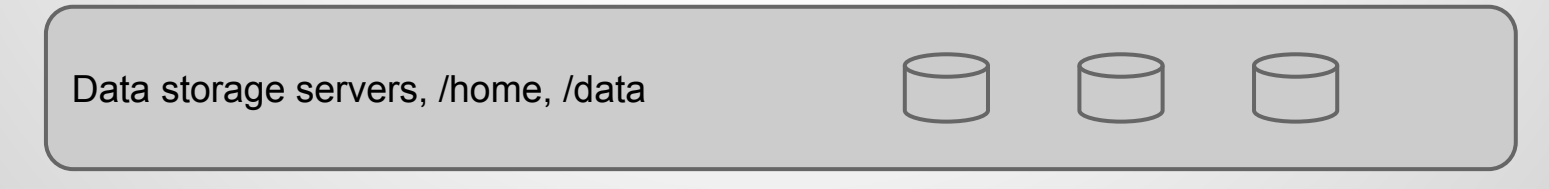

### **Overview**

- SSRL PX Beamlines is it's own Auth Domain
	- Separate SLAC, LCLS or other SSRL beamlines
	- Prior registration with SSRL user portal required
- Linux is used exclusively as OS.
	- Redhat/CentOS 6.9
- Network storage only
	- /home/<username>
	- /data/<username>
	- Available from all computers

### **Remote Access**

- >95% of experiments are done remotely
- NoMachine Servers Virtual Desktop
	- smbnxs1, smbnxs2 (smbnxs3 RapiData only)
- Free Client (nomachine.com)
	- Windows, Mac, Linux, iOS, Android
	- Keep the client updated
	- Use the ["Enterprise Client"](https://www.nomachine.com/download-enterprise)
- Reliable and responsive
	- Applications continues to run if connection is lost
	- Disconnect at the lab and reconnect from home.

### **At the Beamline**

- 2 or 3 Workstations at each beamline
	- $\circ$  bl71a, bl122b, bl141c, etc.
	- Same desktop and resources as when using the NoMachine virtual desktop.
	- $\circ$  Graphics heavy tasks like coot and pymol are the only ones that benefit from using a local workstation.
	- Allows connection of USB drives for data backup.

### **Data processing**

- 24 nodes dedicated to data processing
	- $\circ$  pxproc [09-16] 8 core / 16 thread, 24GB
	- $\circ$  pxproc[17-32] 24 core / 48 thread, 128GB
	- $\circ$  Available via ssh from the NX server.
- Crystallography software packages
	- Environment for crystallography software automatically setup for users.
	- Development or older versions may be available via the 'module' command.

### **Data Storage**

- Home disk /home/rapidata \$HOME
	- Small capacity 12TB
	- $\circ$  Fast 24, 15,000rpm, spindles
	- NO Data Files Here! They will be deleted!
	- Backed up daily, snapshots every 2-3 hours
- Data disk(s) /data/rapidata
	- Large capacity 500TB+
	- Slow for writing lots of small files
	- Good for reading/writing large files
	- $\circ$  No backups, data will be deleted when disk fills up.
	- For best performance, keep file count below 10,000 per directory

### **Backup your data**

#### ● Remote

○ scp, sftp, rsync

example using rsync from your home computer to pull data from SSRL

rsync -avP rapidata@smbcopy.slac.stanford.edu:/data/rapidata/Lyso /MyLocalDisk/

### ● Local

○ External disk (USB, FireWire)

These slides are available at: [http://bl831.als.lbl.gov/~jamesh/powerpoint/unix\\_commands.ppt](http://bl831.als.lbl.gov/~jamesh/powerpoint/unix_commands.ppt)

Slightly more advanced: <http://bl831.als.lbl.gov/~jamesh/elves/manual/tricks.html>

### Basic unix commands that everyone should know

#### (Even if you have a mac)

All credit to James Holton for putting together the remaining slides

### What the  $~\sim$ \*&?!

- $\sim$  "tilde" indicates your home directory: /home/you
- $\star$  "star": wildcard, matches anything
- ? wildcard, matches any one character
- History substitution, do not use
- $\&$  run a job in the background, or redirect errors
- $#$   $\%$  special characters for most crystallography programs
- $\sum$  ( $\sum$   $\sum$  back-quote, backslash, etc. special to shell underscore, use this instead of spaces!!!

### Where am 1?

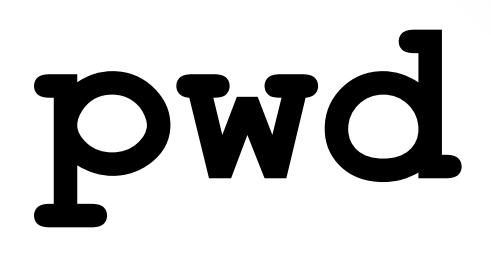

Print name of the "current working directory"

This is the default directory/folder where the shell program will look first for programs, files, etc. It is "where you are" in Unix space.

### What is a directory?

### **/home/yourname/whatever**

Directories are places you put files. They are represented as words connected by the "/" character. On Windows, they use a "\", just to be different. On Mac, they are called "folders". Whatever you do…

### **DO NOT PUT SPACES**

In directory/file names!

### What have we here?

## **ls**

List contents of the current working directory

- $\text{ls}$  -1 long listing, with dates, owners, etc.
- $\text{ls}$  – $\text{lrt}$  above, but sorted by time
- ls –lrt /home/yourname/something
	- long-list a different directory

### Go somewhere else?

# **cd**

### Change the current working directory

cd /tmp/yourname/ - go to your temporary directory  $cd -$  - go back to where you just were cd - no arguments, go back "home" "home" is where your login starts

### A new beginning…

# **mkdir**

Create a new directory.

mkdir ./something - make it cd ./something - go there  $\log n$  - check its is empty

### How do I get help?

### **man**

Display the manual for a given program

 $man \; ls$  - see manual for the " $ls$ " command man tcsh - learn about the C shell man bash - learn about that other shell man man-read the manual for the manual

to return to the command prompt, type " $q$ "

### Move it!

### **mv**

Move or rename a file. If you think about it, these are the same thing.

mv stupidname.txt bettername.txt - change name mv stupidplace/file.txt ../betterplace/file.txt - same name, different directory mv stupidname\_\*.img bettername\_\*.img Will not work! Never ever do this!

### Copy machine

**cp**

Copy a file. This is just like "mv" except it does not delete the original.

cp stupidname.txt bettername.txt

- change name, keep original

rm stupidname.txt

- now this is the same as " $m v$ "

### "Permission denied" !?

# **chmod**

Change the "permission" of a file.

chmod a+r filename.txt - make it so everyone can read it chmod u+rwx filename.txt - make it you can read/write/execute it chmod –R u+rw /some/random/place - make it so you can read/write everything under

a directory

### Destroy! Destroy!

### **rm**

Remove a file forever. There is no "trash" or "undelete" in unix.

- rm unwanted\_file.txt
	- delete file with that name
- rm  $-f /tmp/yourname/*$
- forcefully remove everything in your temporary directory.

Will not prompt for confirmation!

### less is more

### **more**

Display the contents of a text file, page by page

more filename.txt  $-$  display contents less filename.txt - many installs now have a replacement for "more" called "less" which has nicer search features.

to return to the command prompt, type "q"

### After the download…

# **gunzip**

#### File compression and decompression

#### gunzip ~/Downloads/whatever.tar.gz - decompress

#### gzip ~/Downloads/whatever.tar

- compress, creates file with . gz extension

### Where the %\$#& is it?

# **find**

Search through directories, find files

find ./ -name 'important\*.txt'

 - look at everything under current working directory with name starting with "important" and ending in ".txt" find / -name 'important\*.txt' - will always find it, but take a very long time!

### Did I run out of disk space?

# **df du**

Check how much space is left on disks

 $df$  - look at space left on all disks

 $df$  .  $\qquad$  - look at space left in the current working directory

du –sk . | sort –g

 - add up space taken up by all files and subdirectories, list biggest hog last

### Why so slow?

# **ps top**

Look for programs that may be eating up CPU or memory.

top - list processes in order of CPU usage jobs - list jobs running in background of current terminal

ps –fHu yourname

 - list jobs belonging to your account in order of what spawned what

### Die Die Die!

# **kill**

Stop jobs that are running in the background

 $kill$   $81$  - kill job [1], as listed in "jobs"  $kill$  1234 - kill job listed as 1234 by "ps" or "top"  $kill$  -9 1234 - that was not a suggestion!  $kill$  -9 -g 1234 – seriously kill that job and the program that launched it